# JU JOINTHEIDEA

© Copyright JTI Presentation title in footer 1

#### Join The Idea photo contest

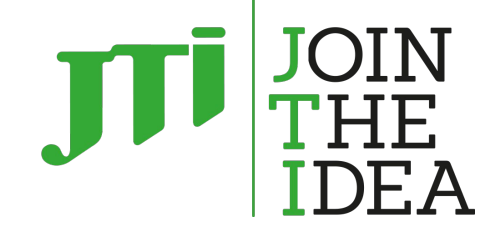

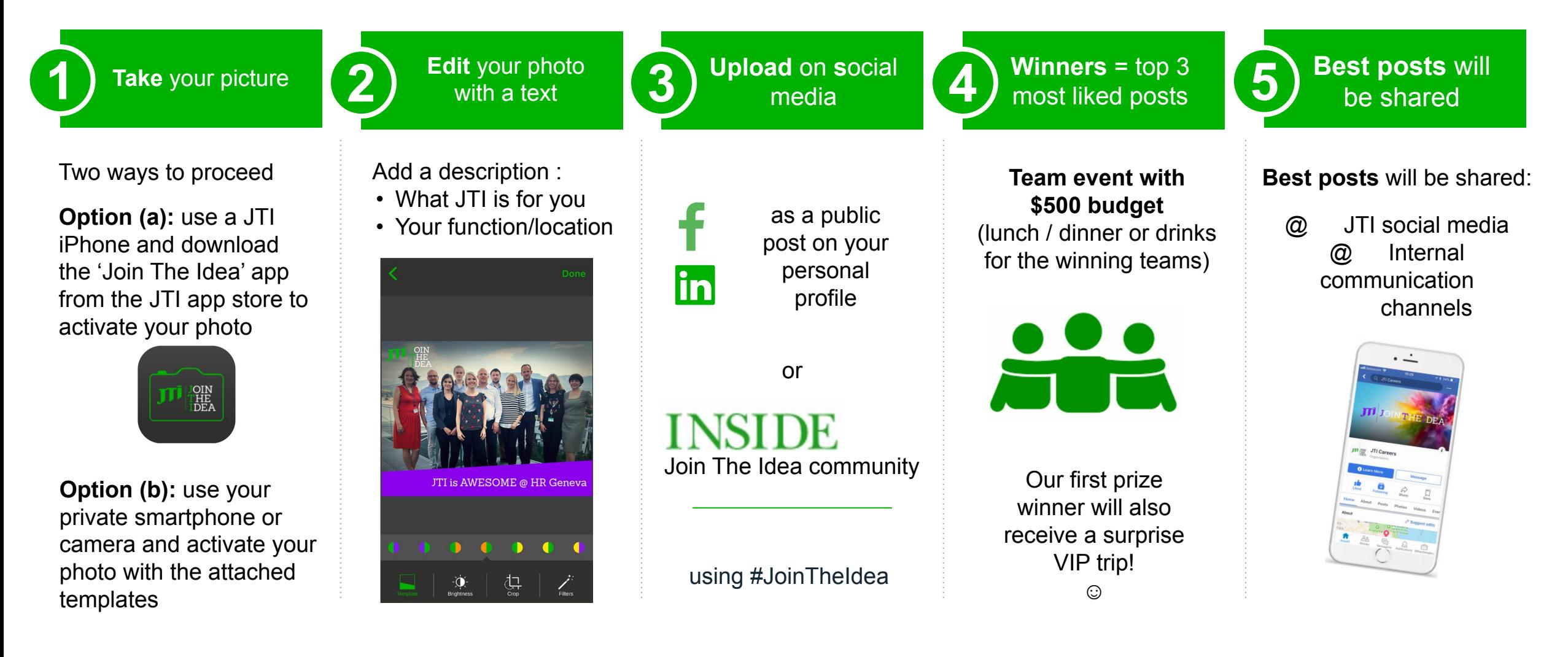

#### Join The Idea photo contest

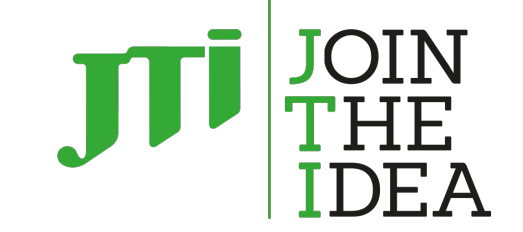

#### **A few key points…**

- You can enter as individuals or as a team
- Make sure there are no JTI products, brands or brand imagery in your photo or in the background
- Make sure all team members are happy for you to share it on your social account(s) before posting
- If you don't have access to the Join the Idea app, you can use some of the template overlays in this PowerPoint presentation from slide 5 onwards
- Don't forget the official hashtags so we can track your entry: **#JoinTheIdea**
- The prizes will go to **the individual who posted the photo** and their team if featured. The VIP prize for the overall winner cannot be shared due to the nature of this prize.

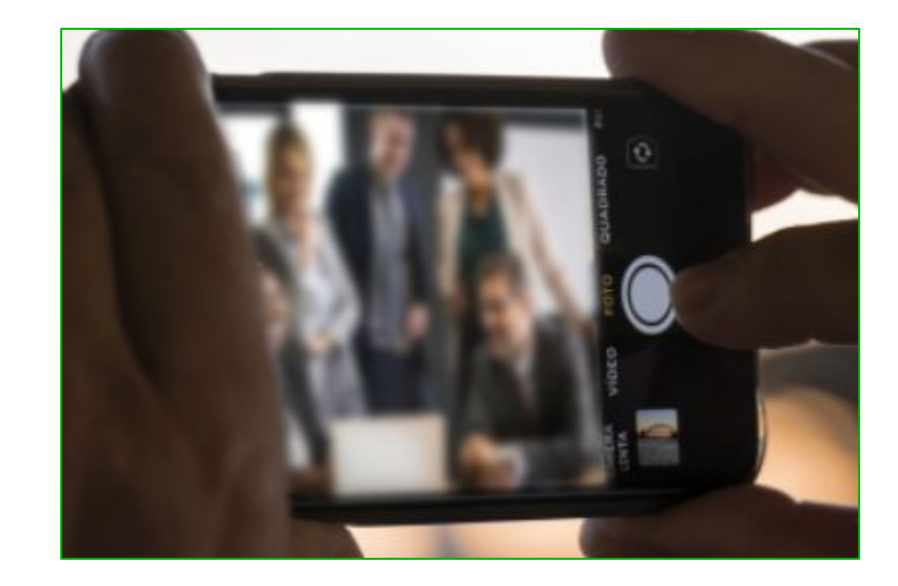

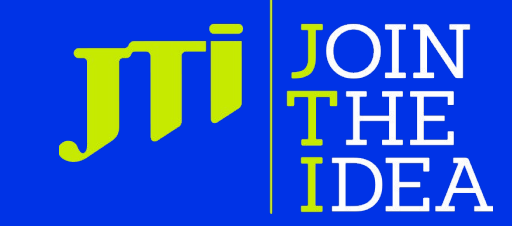

#### Legal Disclaimer

*Please do not advertise, promote, market or endorse our brands or products when using the Join the Idea materials. Please ensure that you have the rights to use the images and/or consents from every person in the photo. Also bear in mind that what is posted in social media is a public communication. Please use good judgement and do not publish confidential information.*

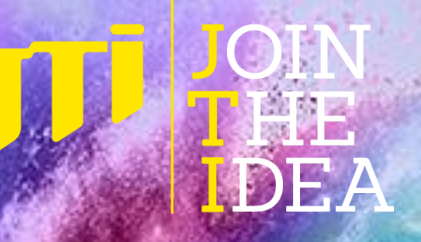

5

#### Facebook templates

If you don't have a JTI iPhone, you can use one of the templates across the next slides to apply to the image.

Simply paste your photo to the slide and align it with the template – if necessary, you can also crop the image to fit the template.

Right click on the photo and select "send to back"

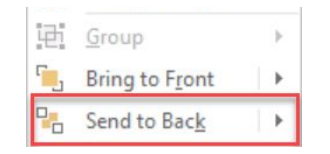

To ensure you create the best quality final image:

1) Set your slide to 100% scale (bottom right of PowerPoint window)

100%

2) Use any of these apps to take a screenshot

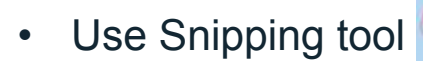

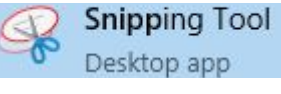

• Or Snaglt

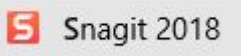

3) Save the photo

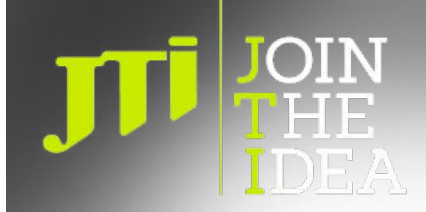

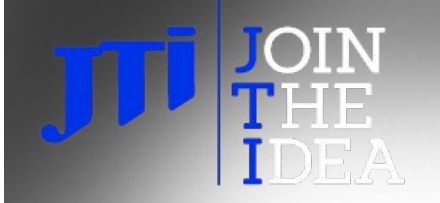

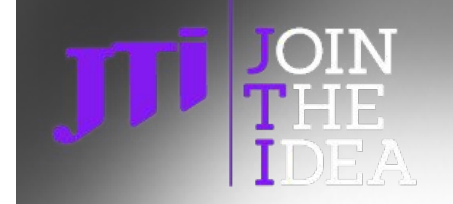

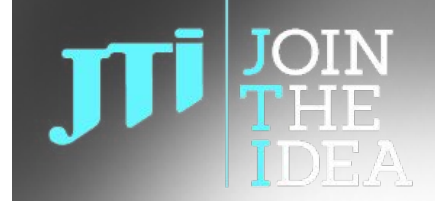

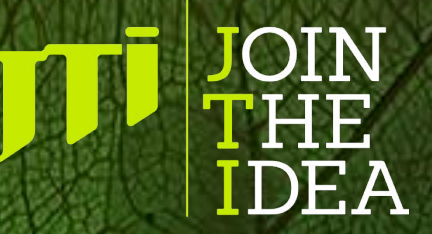

#### LinkedIn templates

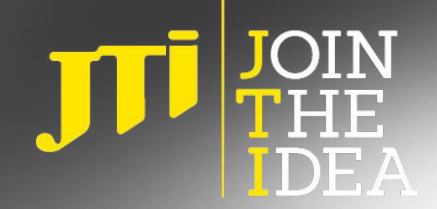

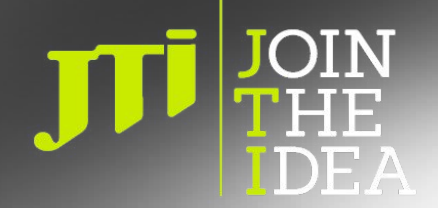

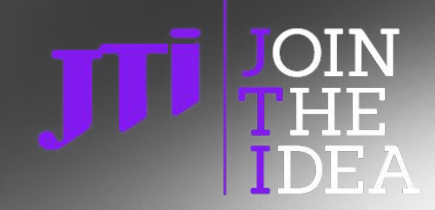

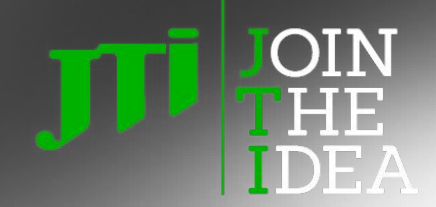